# Informationen zur Bibliotheksbenutzung

## **Inhalt**

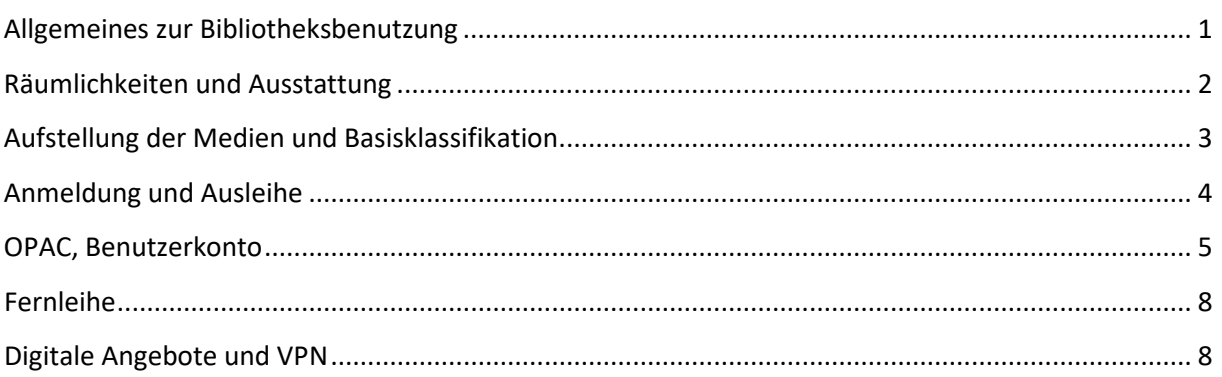

## <span id="page-0-0"></span>**Allgemeines zur Bibliotheksbenutzung**

Die **Öffnungszeiten der Bibliothek und Kontaktdaten** finden Sie auf unserer **Website.** Hier werden auch geplante Schließzeiten bekannt gegeben.

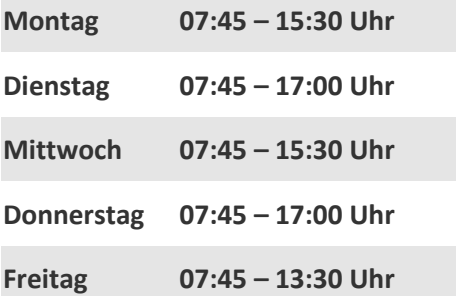

**E-Mail:** [bibliothek-gera@dhge.de](mailto:bibliothek-gera@dhge.de) **Telefon:** 0365 / 4341-118 oder -119

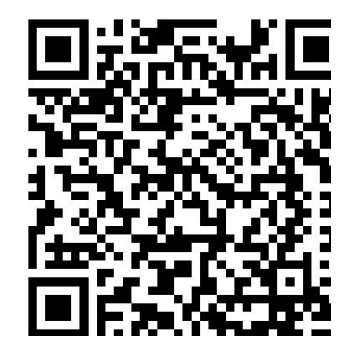

[https://www.dhge.de/DHGE/Hochschule/](https://www.dhge.de/DHGE/Hochschule/Einrichtungen/Bibliothek/Teilbibliothek-am-Campus-Gera) [Einrichtungen/Bibliothek/Teilbibliothek](https://www.dhge.de/DHGE/Hochschule/Einrichtungen/Bibliothek/Teilbibliothek-am-Campus-Gera)[am-Campus-Gera](https://www.dhge.de/DHGE/Hochschule/Einrichtungen/Bibliothek/Teilbibliothek-am-Campus-Gera)

Bitte nehmen Sie in der Bibliothek Rücksicht auf andere Besucher.

Taschen und Rücksäcke dürfen nicht mit in die Bibliothek genommen werden, nutzen Sie die Schließfächer im Eingangsbereich. Auch das Essen und Trinken ist in der Bibliothek nicht gestattet.

## <span id="page-1-0"></span>**Räumlichkeiten und Ausstattung**

Die **Bibliothek** befindet sich in der 1. Etage im Schloss auf dem Campus.

Die Medien sind in "Freihand" aufgestellt – Sie können sie also selbst am Regal entnehmen und nutzen bzw. ausleihen. Der Bibliotheksbestand umfasst die großen Fachrichtungen Wirtschaft, Soziales und Technik sowie angrenzende Wissenschaftsgebiete. Zur Orientierung finden Sie die jeweils enthaltenen Fachbereiche an den Stirnseiten der Regale.

Es gibt außerdem einen **Zeitschriftenbereich, ein Neuerwerbungsregal** der Bibliothek (diese Medien können Sie auch schon ausleihen!) außerdem werden **Semesterapparate** bereitgestellt.

Mit dem **Semesterapparat** stellen Ihnen die Professor\*innen besonders wichtige Literatur für die jeweilige Lehrveranstaltung zur Verfügung. Diese Medien sollen von allen Studierenden genutzt werden können und sind deswegen nicht ausleihbar.

Innerhalb der Bibliothek gibt es **PC- und Recherchearbeitsplätze** sowie einen **Kopierer**, über den Sie auch ausdrucken können. An den Rechnern müssen Sie sich mit Ihren persönlichen Anmeldedaten einloggen. Um **Drucken** zu können, benötigen Sie eine Kopierkarte. Diese ist am Automaten im Kopierraum (Hauptgebäude Raum 123 – gegenüber Seminarraum 12) zu erwerben.

In der Bibliothek steht Ihnen ein spezieller **Buchscanner** zur Verfügung. Dokumente können im Rahmen des Urheberrechts gescannt und auf USB-Stick gespeichert werden. Die Benutzung ist einfach, komfortabel und kostenfrei.

Vor der Bibliothek befindet sich die **Rückgabebox**. Hier können Sie entliehene Medien einlegen. Diese werden am nächsten Öffnungstag zurückgebucht.

## <span id="page-2-0"></span>**Aufstellung der Medien und Basisklassifikation**

Die inhaltliche Erschließung der Medien erfolgt über die **Basisklassifikation** (BKL). Die Notation der BKL besteht aus 4 Zahlen, z.B.

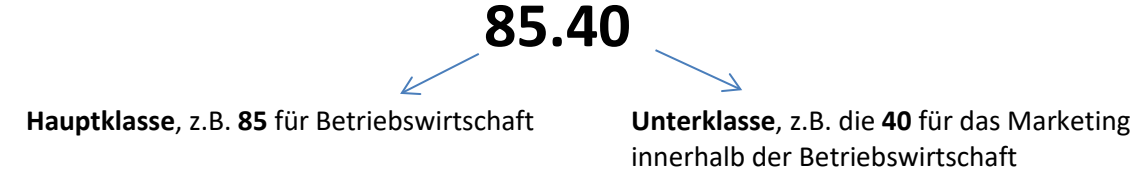

innerhalb der Betriebswirtschaft

Wichtige Klassen in unserer Bibliothek sind (Auswahl):

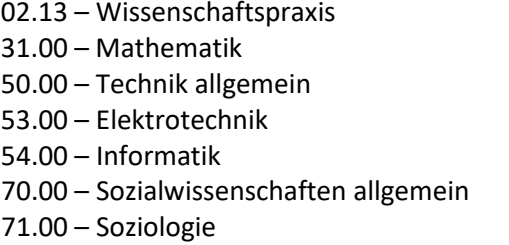

77.00 – Psychologie 79.00 – Sozialpädagogik, Sozialarbeit 80.00 – Pädagogik 83.00 – Volkswirtschaft 85.00 – Betriebswirtschaft  $86.00 -$  Recht 88.00 – Verwaltungslehre

Die Signatur unserer Bücher besteht aus der BKL und den ersten Buchstaben des Ordnungswortes (in der Regel der Nachname des Autors, bei wenigen Ausnahmen der Titel des Buches), z.B.

## **85.40 (Mue)**

für ein Buch des Autoren Müller über Marketing.

Die Bücher stehen innerhalb einer Klasse alphabetisch geordnet!

Die Signaturen der Medien finden Sie auf dem Etikett direkt auf dem Buch.

Gelbe Etiketten  $\rightarrow$  ausleihbare Bücher

Rote Etiketten  $\rightarrow$  nicht ausleihbar, bzw. nur im Ausnahmefall mit verkürzter Leihfrist

Bei der Suche nach Medien im Bibliothekskatalog (OPAC) finden Sie die Signatur und können so die Medien am Regal entnehmen!

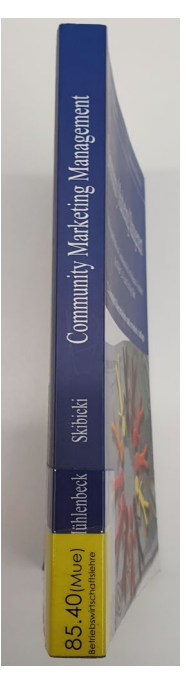

## <span id="page-3-0"></span>**Anmeldung und Ausleihe**

Zur Anmeldung müssen Sie bitte das **Anmeldeformular** ausfüllen und mit Ihrer Unterschrift die **Benutzungsordnung** der Bibliothek anerkennen.

Die Anmeldung und Ausleihe ist kostenlos.

Ihre **Thoska** ist gleichzeitig Ihr **Bibliotheksausweis**. Die Thoska berechtigt Sie auch zur Nutzung anderer wissenschaftlicher Bibliotheken in Thüringen. Bei der Anmeldung müssen Sie uns die Thoska vorlegen. Wir scannen Ihre Bibliotheksnummer und schalten Sie als Nutzer frei.

Zur Ausleihverbuchung müssen Sie unbedingt immer Ihre Thoska vorlegen!

## **Leihfristen und Verlängerungen:**

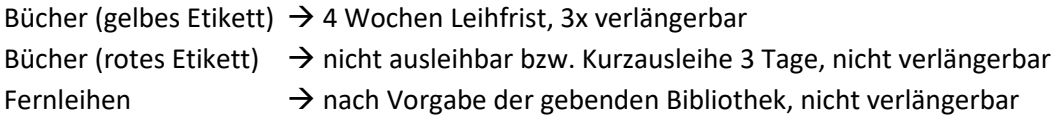

Eine Verlängerung ist immer nur dann möglich, wenn die Medien nicht vorgemerkt sind! Sie können Medien selbstständig über Ihr Benutzerkonto verlängern, persönlich in der Bibliothek, telefonisch oder per E-Mail.

Sobald die Ausleihfrist abgelaufen ist, ist eine selbstständige Verlängerung nicht mehr möglich.

## **Vormerkungen:**

Ausgeliehene Bücher können Sie selbständig über den Bibliothekskatalog vormerken, aber auch an der Ausleihtheke. Die Vormerkung ist kostenlos. Sie erhalten eine Abholbenachrichtigung per Email. Das Buch muss dann innerhalb von 7 Tagen abgeholt werden.

## **Mahngebühren:**

- 1. Mahnung  $\rightarrow$  1,50 € pro Buch zzgl. Porto
- 2. Mahnung  $\rightarrow$  2,50 € pro Buch zzgl. Porto
- 3. Mahnung  $→ 4,00 €$  pro Buch zzgl. Porto

Gebühren müssen in der Bibliothek mit der Thoska beglichen werden!

#### **Erinnerungsmail:**

Drei Tage bevor eine Leihfrist abläuft, verschickt unser Bibliothekssystem automatisch eine Rückgabeerinnerung.

Überprüfen Sie bitte, ob Ihre hinterlegte E-Mailadresse korrekt ist und die Nachricht nicht im Spam landet.

Die Erinnerungsmail ist nur ein zusätzlicher Service der Bibliothek ohne Gewähr. Da die Bibliothek keine Garantie über die sichere Zustellung der E-Mails übernehmen kann.

Für die Überwachung und Einhaltung der Leihfristen sind Sie selbst verantwortlich.

## <span id="page-4-0"></span>**OPAC, Benutzerkonto**

Alle Bestände der Bibliothek sind im OPAC (Online Public Access Catalogue) verzeichnet. Den Link zum Katalog finden Sie auf unserer Website.

#### **OPAC der DHGE**:

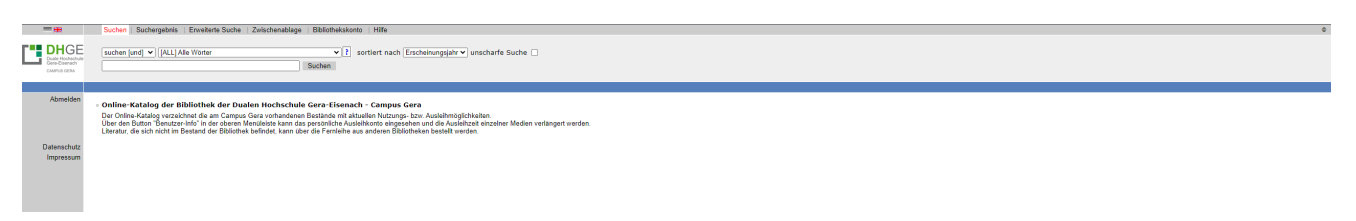

Die Standardsuche ist so eingestellt, dass sie in "allen Wörtern" suchen und die Suchbegriffe mit "und" verknüpft sind. Sie können also Autorennamen, Titelstichwörter usw. in den Suchschlitz eingeben. Mit den Standardeinstellungen suchen Sie in allen Medientypen (Bücher, eBooks, Zeitschriften, Aufsätze usw.).

Sie können Ihre Suchergebnisse nachträglich verfeinern und eingrenzen oder gleich die "Erweiterte Suche" mit vielfältigen Suchoptionen im oberen Reiter auswählen.

**Beispielsuche**, Standardsuche, Suchbegriff ..Theis":

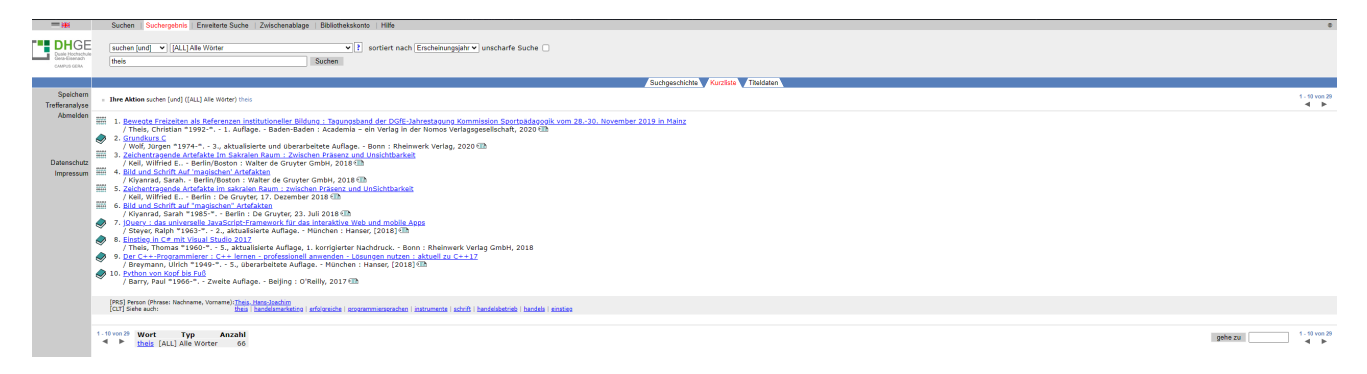

Die Beispielsuche mit dem Suchbegriff "Theis" liefert 29 Treffer, die ersten 10 Treffer werden auf der 1. Seite angezeigt. Die Treffer sind nach Erscheinungsdatum sortiert, **aktuellste zuerst**.

Die erste Spalte zeigt verschiedene Symbole, die Ihnen zeigen, welche **Medienart** ihr Treffer hat, z.B.: Online Ressource (eBook)  $\equiv$  , Buch  $\blacklozenge$ , Aufsatz  $\blacktriangleright$ . Über die "Trefferanalyse" (ganz links) können Sie nachträglich die Medienart auswählen. Über die "Erweiterte Suche" können Sie von vornherein eine Medienart bestimmen, wenn Sie z.B. nur elektronische Medien, die Sie direkt von zu Hause abrufen können, suchen möchten.

## **Detailansicht Treffer 8 (Buch)**:

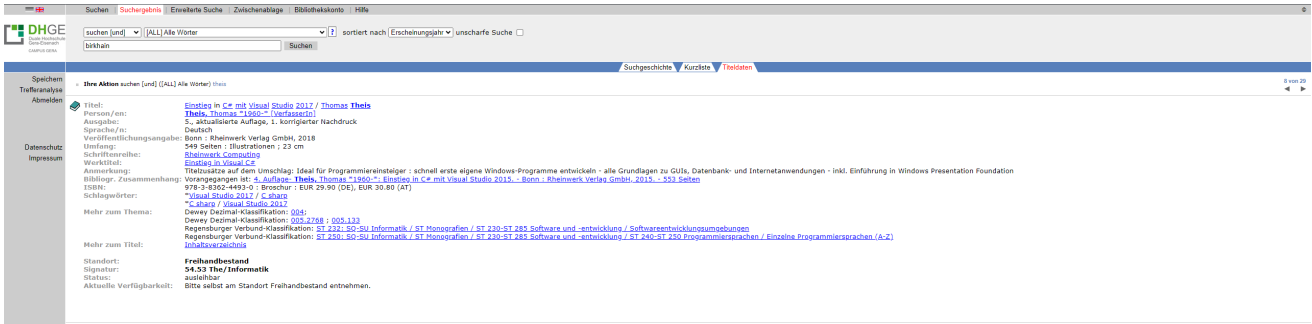

In der Detailansicht erhalten Sie im oberen Bereich alle Angaben zum Buch, die Sie später auch für Ihr Quellenverzeichnis brauchen.

Darunter finden Sie hier 1 Datensatz, weil wir dieses Buch einmal im Bestand haben. Die Angaben sagen Ihnen Folgendes:

**Standort: Freihandbestand** = Sie können das Buch selbst am Regal entnehmen hier auch möglich: **Handbestand** = fragen Sie bitte nach den Ausleihmöglichkeiten an der Ausleihtheke

**Signatur:** Hier finden Sie die Signatur des Buches: 54.53 (The). Sie finden das Buch also in der Gruppe 54.53, alphabetisch geordnet unter The (für den Autor Theis)

**Ausleihstatus:** ausleihbar – das Buch ist grundsätzlich ausleihbar, hat ein gelbes Etikett Auch ausleihbare Bücher können gerade ausgeliehen sein, dies wird Ihnen hier beim 3. Exemplar angezeigt! Dann haben Sie die Möglichkeit das Buch vorzumerken. nicht ausleihbar – das Buch hat ein rotes Etikett, in Ausnahmefällen ist trotzdem eine Kurzausleihe möglich, fragen Sie hiernach an der Ausleihtheke

#### **Detailansicht Treffer 11 (eBook)**:

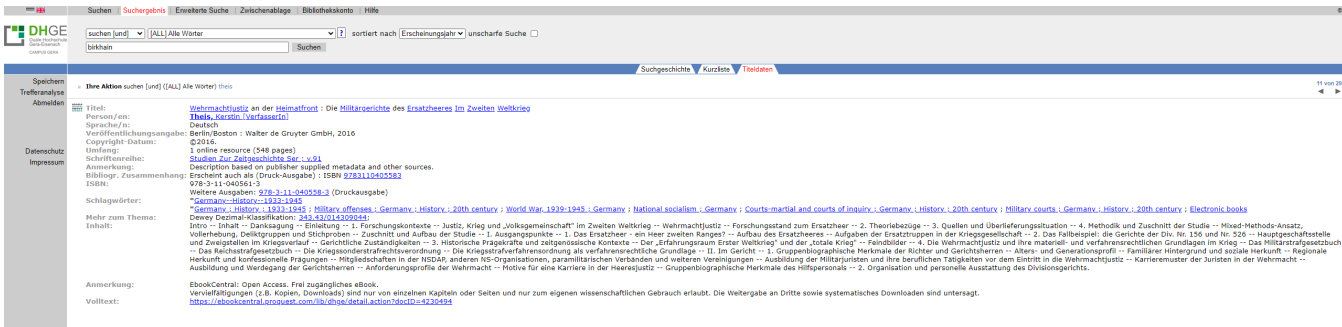

Statt der Standortangabe finden sie bei eBooks einen **Link** (letzte Zeile), der Sie direkt zum eBook führt. Bitte beachten sie die Anmerkungen zum eBook!

#### **Detailansicht Treffer 15 (Aufsatz)**:

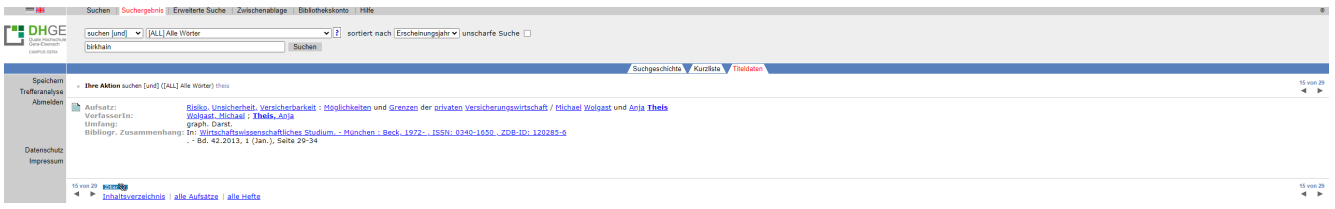

Der Treffer beschreibt einen Aufsatz in einem Buch, auf den Seiten 29-34. Um die Signatur des Buches zu sehen, klicken Sie bitte in der Zeile "Bibliogr. Zusammenhang" auf den Link hinter dem "In:".

Um auf ihr **persönliches Benutzerkonto** zu gelangen, wählen Sie im OPAC den vorletzten Reiter "Benutzerkonto" aus oder folgen Sie direkt dem Link auf der Homepage der Bibliothek.

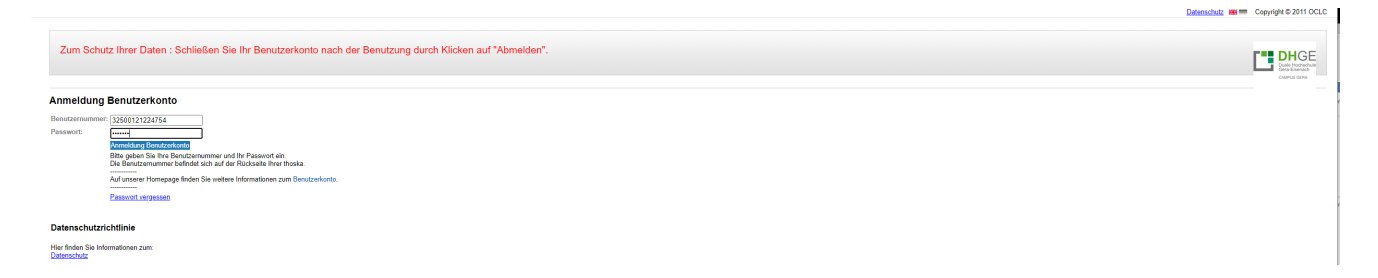

Ihre **Benutzernummer** finden Sie auf der Rückseite der Thoska, unter dem Barcode. Als **Passwort** ist Ihre Matrikelnummer voreingestellt, bitte ändern Sie Ihr Passwort nach der 1. Anmeldung.

Bitte kontrollieren Sie die hier hinterlegten Daten (Adresse und E-Mailadresse) und melden Sie uns Änderungen!

Im Benutzerkonto können Sie Ihre Entleihungen mit Rückgabedatum einsehen und die Leihfrist selbständig verlängern. Auch vorgemerkte Titel und entstandene Forderungen werden angezeigt.

## <span id="page-7-0"></span>**Fernleihe**

Literatur, die sich nicht im Bestand der Bibliothek der Dualen Hochschule in Gera befindet, kann über die Fernleihe bestellt werden.

Eine Bestellung ist nach einer erfolgreichen Recherche im Katalog des Gemeinsamen Bibliotheksverbundes [\(https://kxp.k10plus.de\)](https://kxp.k10plus.de/) möglich.

Das Bestellformular finden Sie online auf der Website der DHGE-Bibliothek.

Das Buch wird in einer anderen Bibliothek für Sie bestellt. Sie müssen es in der Bibliothek am Campus Gera abholen und auch wieder hier zurückgeben. Die Leihfrist legt die gebende Bibliothek fest.

Für eine Fernleihbestellung entstehen Kosten in Höhe von 1,50 €.

## <span id="page-7-1"></span>**Digitale Angebote und VPN**

Um die elektronischen Angebote der Bibliothek (eBooks, Datenbanken, eJournals) nutzen zu können, müssen Sie sich unbedingt den **VPN-Zugang** für den gesicherten Fernzugriff einrichten! Die Informationen hierzu finden Sie auf der Website der DHGE-Bibliothek.

#### **eBooks**

Wir stellen eBooks über verschiedene Anbieter und mit unterschiedlichen Zugriffsmöglichkeiten bereit. Einen Überblick finden Sie auf unserer Website. Alle eBooks sind auch im Bibliothekskatalog (OPAC) nachgewiesen und verlinkt.

#### **Datenbanken**

Datenbanken bieten hochwertige Fachinformationen. Wir stellen Ihnen beispielsweise die Datenbanken WISO (Informationsdatenbank mit Zeitschriftenartikeln, eBooks, Literaturnachweisen), Statista (Statistikportal, Datensätze nach wissenschaftlichen Kriterien) und Juris (Rechtsportal mit Vorschriftensammlungen, eBooks, Zeitschriftenaufsätzen) bereit. Eine Übersicht und Kurzbeschreibung finden Sie auf unserer Website. Die Inhalte der Datenbanken sind nicht über den OPAC erschlossen.

#### **eJournals und ePapers**

Wir bieten Ihnen auch den Zugriff auf elektronische Zeitschriften und die digitale Ausgabe der FAZ. Von uns lizenzierte eJournals finden Sie auch im OPAC nachgewiesen. Einen Überblick über kostenfreie eJournals bietet die Elektronische Zeitschriftenbibliothek [\(http://ezb.uni-regensburg.de\)](http://ezb.uni-regensburg.de/).